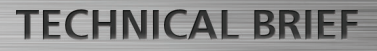

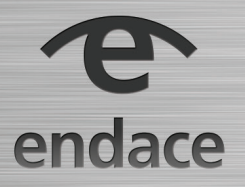

# **How to compile Suricata with DAG support**

# **Overview**

Endace DAG™ (Data Acquisition and Generation) Data Capture Cards are the ultimate in dedicated network packet capture interface cards. They guarantee 100% packet capture on any network regardless of packet size, interface type, or network load.

Endace DAG cards are designed for capturing packets and delivering them to host memory with minimal CPU overhead and fidelity that is unobtainable with repurposed generic ASIC NIC hardware. Offloading packet capture from the host CPU means these resources are available to Suricata to perform analysis; ensuring the highest compute per rack unit available.

# **Requirements**

The latest stable versions of the DAG software tools and Suricata should be used and currently these are:

- dag-5.5.0.tar.gz software archive
- suricata-3.1.2 .tar.gz software archive

For DAG customers the latest version is available at https://www. endace.com/endace-support.html

# **DAG Drivers and Libraries**

Pre-compiled DAG driver library packages for a number of distributions are available on the Endace Support site. If your distribution does not have packages available, the source code can be compiled and installed.

The DAG drivers and libraries require a number of system libraries to be installed before compilation.

### **CentOS 7.x**

yum install gcc gcc-c++ libxml2-devel kernel-devel-\$(uname -r) make

## **Ubuntu 16.04.1 LTS**

apt-get install build-essential

# **Build and Install DAG Drivers and Libraries**

Once these dependencies have been installed, and the DAG libraries downloaded, installation is straightforward:

```
tar xvf dag-5.5.0.tar.gz
cd dag-5.5.0
./configure
make
make install
ldconfig /usr/local/lib
```
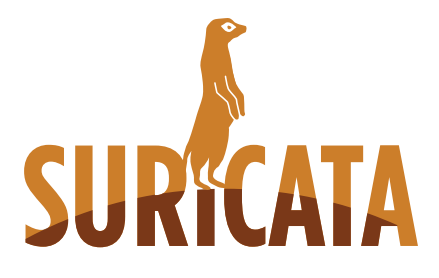

# **Building Suricata with DAG Support**

Once the DAG software is installed, it is time to prepare the system for installing Suricata. Although Suricata may already be available as a package on your distribution of choice, it is unlikely to have been built with DAG support, therefore compiling from source is required.

The dependencies required for Suricata can be installed as follows:

### **CentOS 7**

yum install libtool libyaml-devel libpcap-devel pcre-devel file-devel zlib-devel jansson-devel nss-devel libcap-ng-devel libnet-devel lua-devel which

## **Ubuntu 16.04.1 LTS**

apt-get install libpcre3 libpcre3-dbg libpcre3-dev libtool libpcap-dev libnet1-dev libyaml-0-2 libyaml-dev zlib1g zlib1gdev libcap-ng-dev libcap-ng0 make libmagic-dev libjansson-dev libjansson4 pkg-config

## **Build and Install Suricata**

With the dependencies installed, download the latest version of Suricata and build as listed below:

```
tar xvf suricata-3.1.2.tar.gz
cd suricata-3.1.2
./configure --prefix=/usr --sysconfdir=/etc --enable-dag \
         --localstatedir=/var
make
make install
make install-full
ldconfig
```
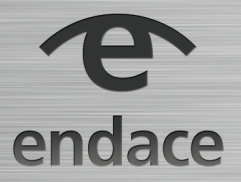

# **Running Suricata**

Once Suricata is installed, connect the DAG card to the traffic source and check for link and lock with:

```
dagconfig –d 0 default
dagconfig –d 0 –s
```
Check that the values underneath Lock and Link show value of 1.

```
dagconfig –d 0 –u
```
If the source is transmitting packets, check that values for Rx\_Bytes, Rx\_Frames show non-zero values. Values on Rx\_FCS should not increment (Non-zero values are possible).

# **Validation**

To quickly test that Suricata can read from the DAG interface, run Suricata from the commandline with:

/usr/bin/suricata -v --dag 0:0

Provided the DAG interface is configured properly and receiving packets /var/log/suricata/eve.json should start populating with events and other data from the network.

# **Multiple Streams**

One of the unique capabilities of the DAG card is the ability to load balance packets in a flow safe manner across up to 32 receive memory streams. This allows multiple Suricata threads to run in parallel on separate CPU cores reading from separate memory streams.

The following is an example of how to configure the DAG card for 4 way load balancing, although in practice this should be scaled up to either the maximum number of cores available on the platform or the maximum number of receive streams on the DAG card:

```
dagconfig -d0 mem=128:0:128:0:128:0:128:0
dagconfig -d0 -S ipf_enable=on
dagconfig -d0 -S hash_encoding_from_ipf=on
dagconfig -d0 -S n tuple select=2
dagconfig -d0 -S hash width=2
dagconfig -d0 -S hat_range=0-250:250-500:500-750:750-1000
dagcat-setup -d0 -m z4
```
This document is provided on an "AS IS, WITHOUT WARRANTIES OR CONDITIONS OF ANY KIND" basis, including (without limitation) any warranties or conditions as to accuracy, non-infringement, merchantability or fitness for a particular purpose. This documentation is subject to change without notice.

In no event shall Endace Technology Limited and/or any of its affiliates be liable for damages, losses (direct or indirect) or costs incurred as a result of the use of this documentation or any inaccuracies or errors contained in this documentation, and the use of this documentation is at your own risk.

Endace™, the Endace logo and DAG™ are registered trademarks in New Zealand and/or other countries of Endace Technology Limited. Other trademarks used may be the property of their respective holders. Use of the Endace products described in this document is subject to the Endace Terms of Trade and the Endace End User License Agreement (EULA).

With this four-way hardware load balancing configured on the DAG, Suricata can then be configured to listen on multiple streams, using a thread per stream:

/usr/bin/suricata -v --runmode workers --dag 0:0 --dag 0:2 \

--dag 0:4 --dag 0:6

The best results will be found by matching the number of streams to the available number of cores and allocating as much memory to the DAG receive streams as is practical (this example shows 128MB allocated per stream).

For more information on the Endace portfolio of products, visit: endace.com/products

For further information, email: info@endace.com